ЭТАПЫ РАСЧЕТА ПРОГНОЗНЫХ ЗНАЧЕНИЙ МЕТОДОМ ПРОГНОЗНОЙ ЭКСТРАПОЛЯЦИИ

## Исходные данные

Имеются данные о товарообороте за год. Необходимо сделать прогноз на следующие 6 месяцев, используя метод прогнозной экстраполяции. Рассчитать границы доверительного интервала при  $p = 0.85$ ,  $t_{cr} = 1.7$ .

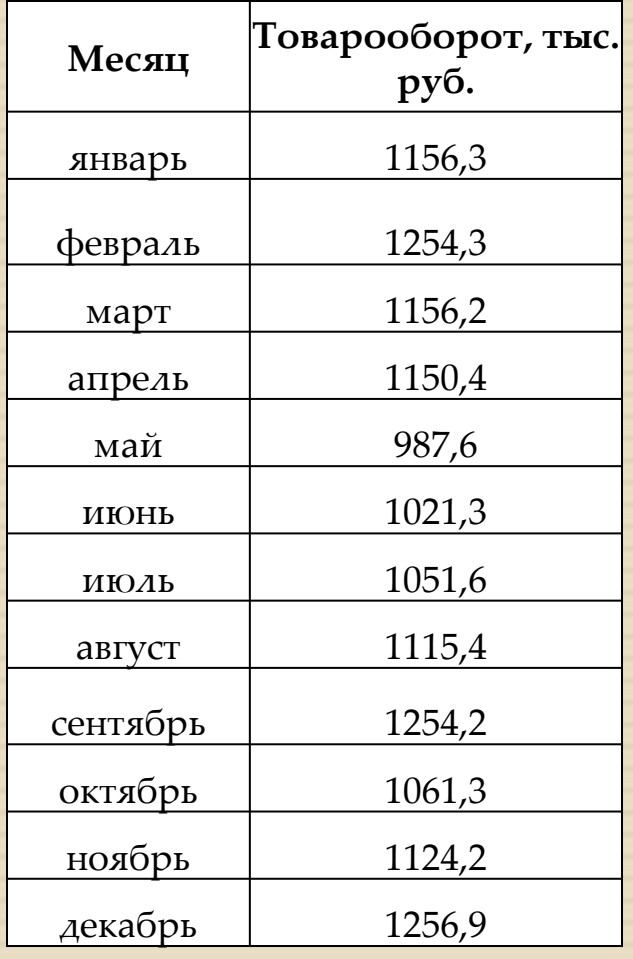

#### <sup>◻</sup> Построение графика исходного временного

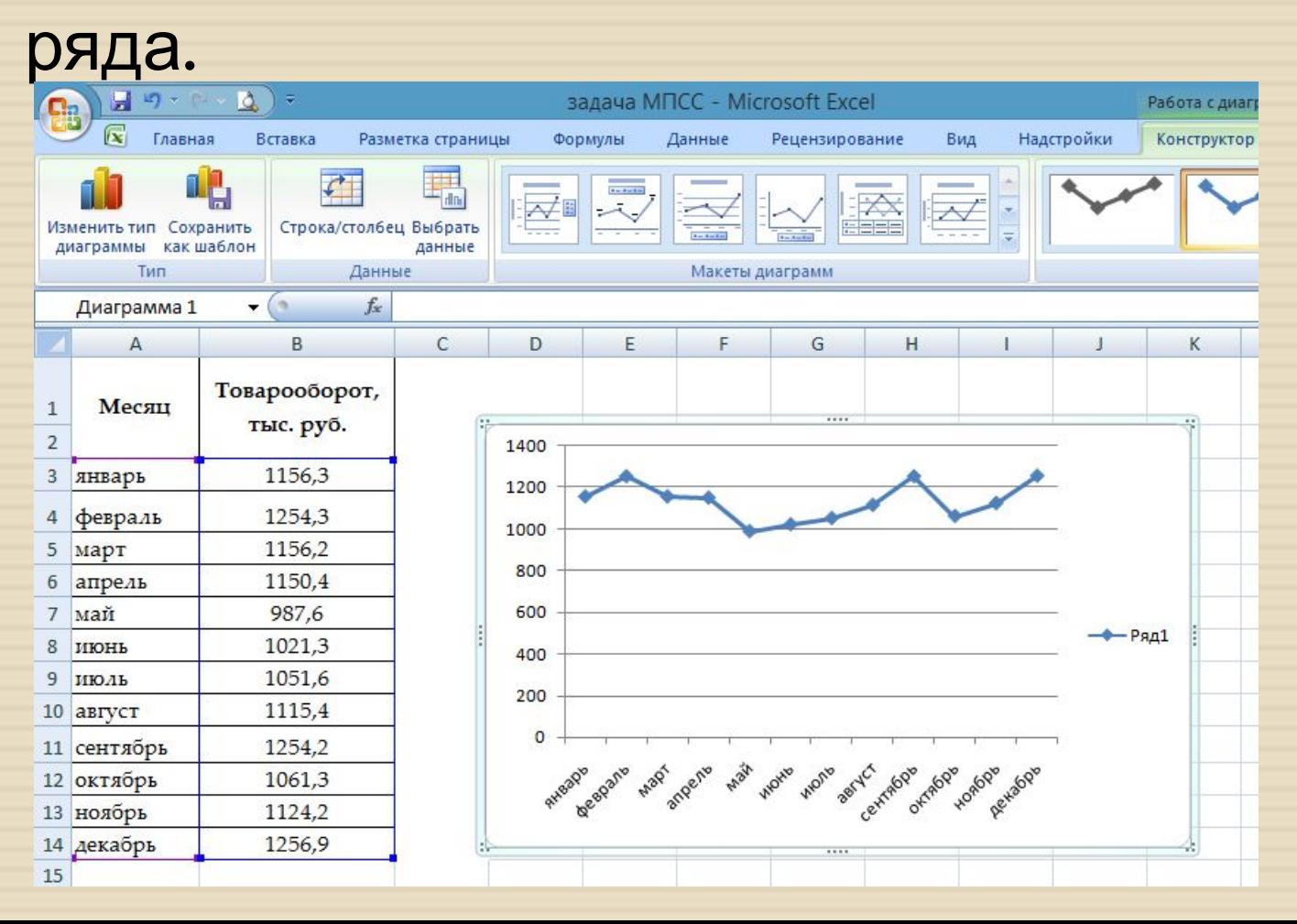

<sup>◻</sup> Получившийся график копируем несколько раз.

<sup>◻</sup> Правой клавишей щелкните на диаграмму, чтобы ее выделить и выберите команду «Добавить линию тренда», чтобы открыть диалоговое окно Формат линия тренда.

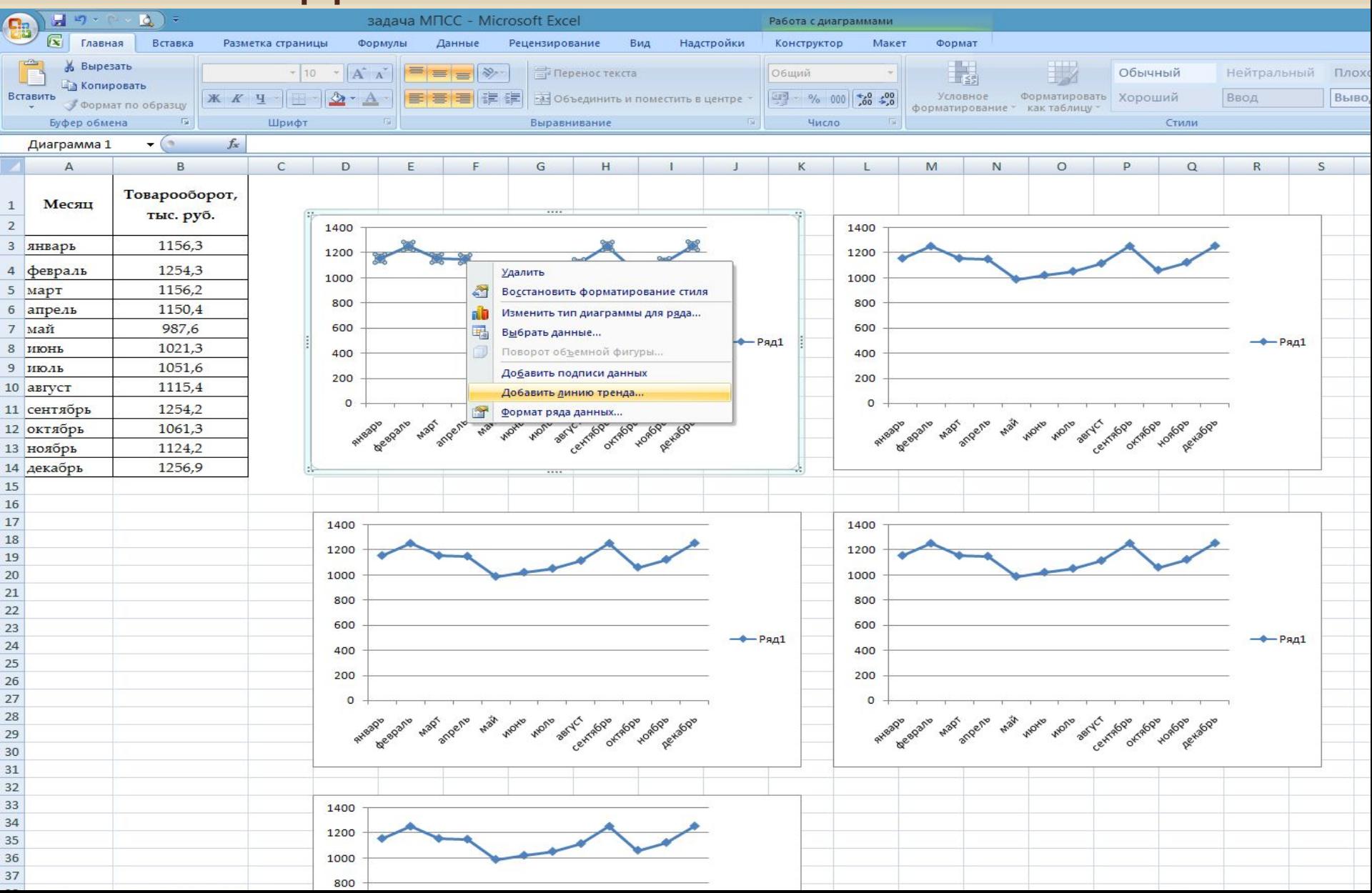

#### <sup>◻</sup> Диалоговое окно «Формат линии тренда»:

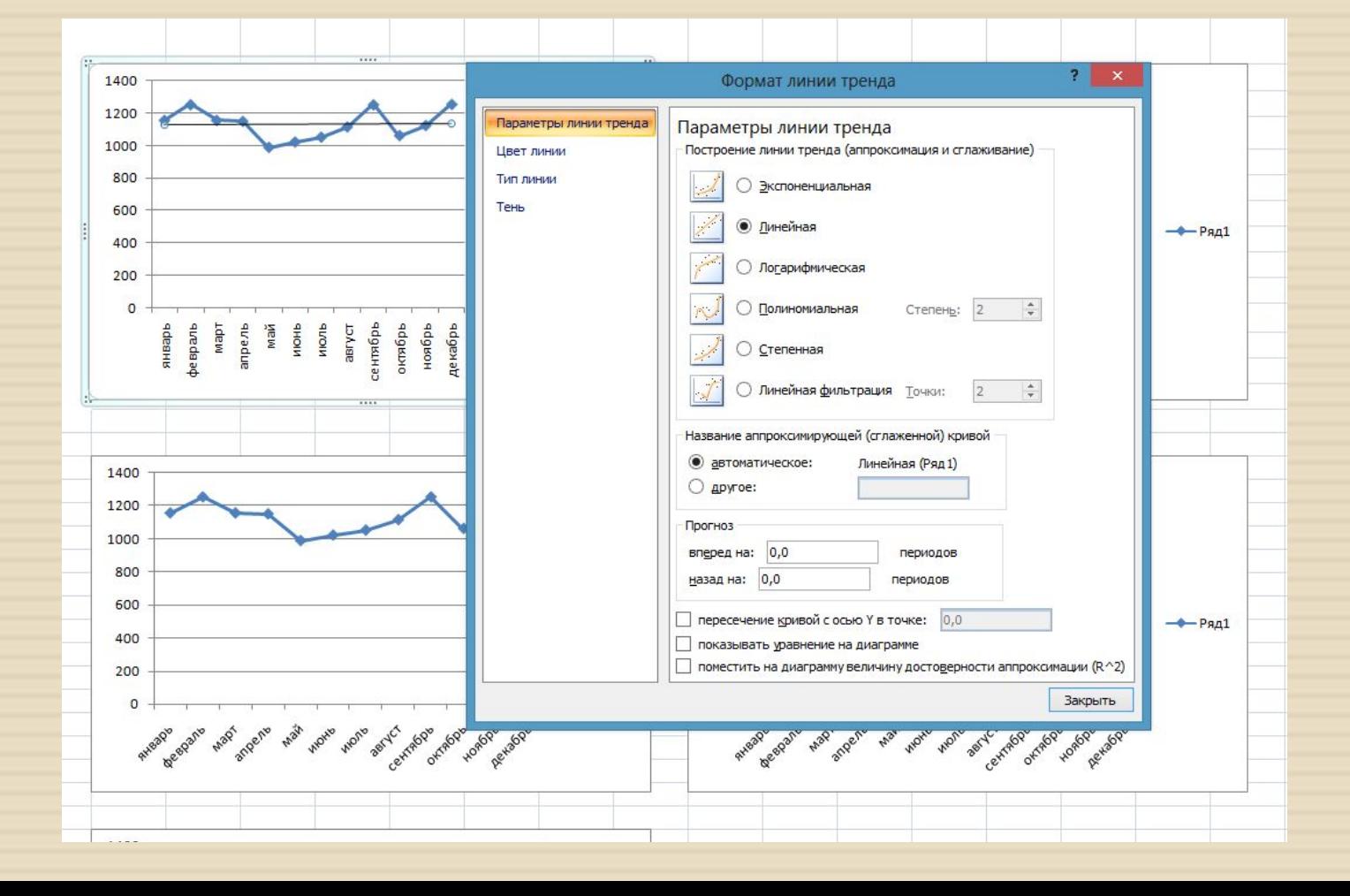

- <sup>◻</sup> В диалоговом окне **Формат линии тренда** выберите последовательно тип линии тренда. Для выбора предоставляются следующие типы линии тренда:
- <sup>◻</sup> 1. Экспоненциальная
- <sup>◻</sup> 2. Линейная
- **□ 3. Логарифмическая**
- <sup>◻</sup> 4. Полиномиальная (степень 2)
- <sup>◻</sup> 5. Степенная

- <sup>◻</sup> В диалоговом окне **Формат линии тренда** также дополнительно необходимо отобразить следующие опции на диаграмме:
- <sup>◻</sup> 1. уравнение линии тренда (опция **Показывать уравнение на диаграмме**);
- <sup>◻</sup> 2. значение коэффициента детерминации *R^2, определяющее достоверность аппроксимации (опция Поместить на диаграмму величину достоверности аппроксимации (R^2)*).

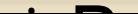

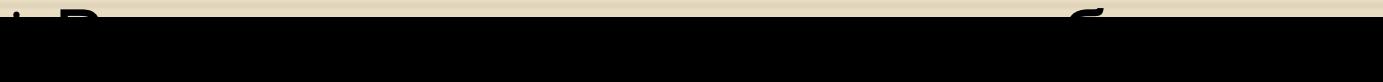

<sup>◻</sup> После того как выбран тип линии тренда и сделаны другие установки, щелкните на кнопку **Закрыть**, чтобы получить линию тренда.

<sup>◻</sup> Данная процедура выполняется для каждого типа тренда.

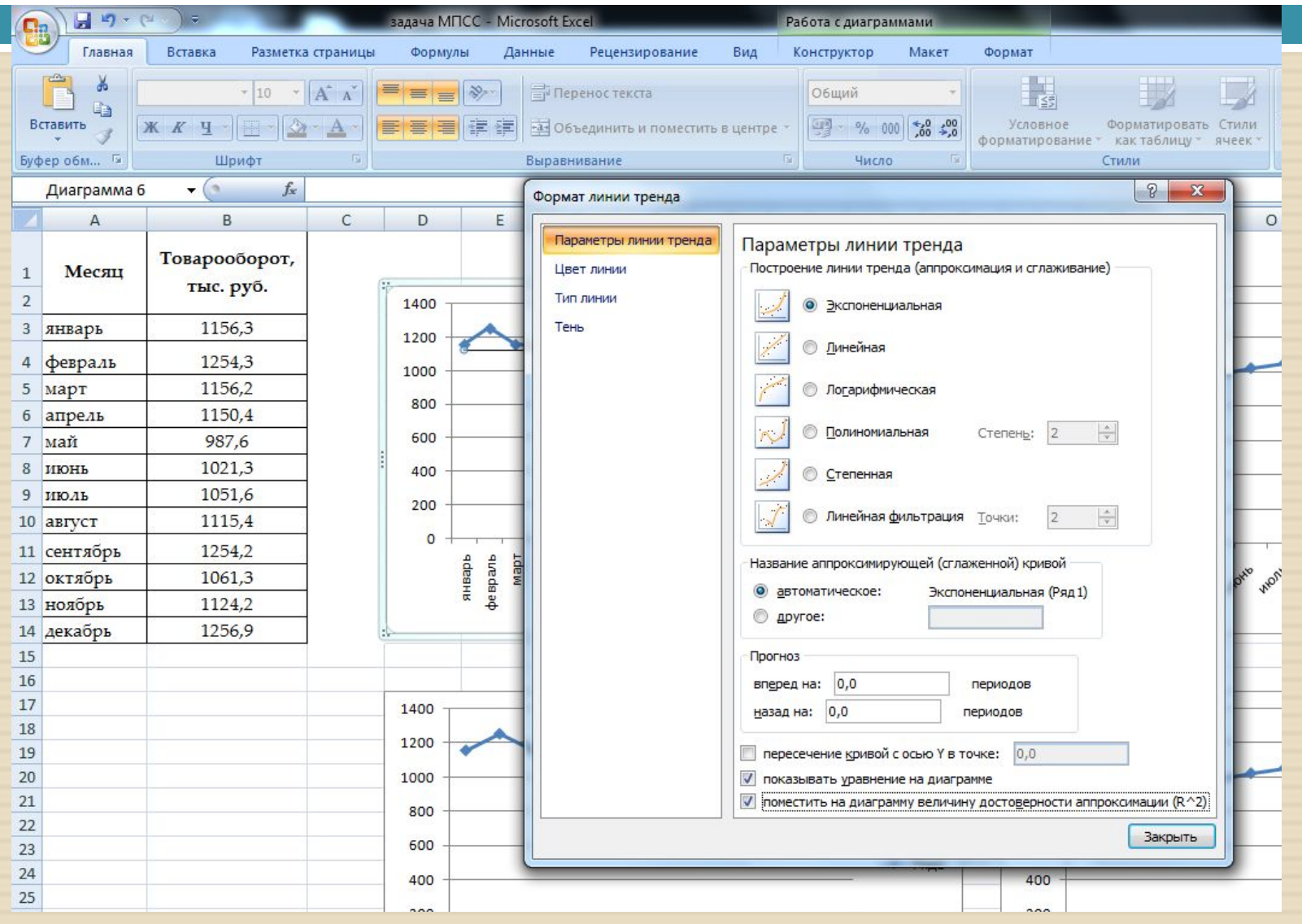

#### График линии тренда для рассматриваемого

примера:

| $\Box$                   |              | 157<br>H<br>$\star$ (M)<br>$\bar{\pi}$                                                          |                           |                                                                                                    |                            |                         |                            |                              |                                                                               | задача МПСС - Microsoft Excel |   |  |
|--------------------------|--------------|-------------------------------------------------------------------------------------------------|---------------------------|----------------------------------------------------------------------------------------------------|----------------------------|-------------------------|----------------------------|------------------------------|-------------------------------------------------------------------------------|-------------------------------|---|--|
|                          | Главная      | Вставка                                                                                         | Разметка страницы         | Формулы                                                                                                    |                            | Данные                  | Рецензирование             | Вид                          |                                                                               |                               |   |  |
| ¥<br>E)<br>Вставить<br>Í |              | $A^A$<br>Calibri<br>$-11$<br>$\overline{\phantom{a}}$<br>F<br>$K$ $K$<br>$\Psi$<br>$\mathbf{A}$ |                           | <b>Переностекста</b><br>喜<br>$\mathcal{D}_{\mathcal{F}}$<br>喜<br>$=$<br><b>任相</b><br><b>-а-</b> Объединить и поместить в центре *<br>亖<br>臺<br>罩 |                            |                         |                            |                              | Общий<br>٠<br>$000$ $\left  \frac{1}{00} \right $ $\frac{0}{50}$<br>粤<br>$\%$ |                               |   |  |
| Буфер обм Га             |              | Шрифт                                                                                           | $\overline{\mathbb{F}_2}$ | Выравнивание                                                                                                    |                            |                         |                            |                              | $\overline{\mathbb{F}_2}$<br>圖<br>Число                                       |                               |   |  |
|                          | <b>B19</b>   | $f_x$<br>$\sim$<br>۰.                                                                           |                           |                                                                                                    |                            |                         |                            |                              |                                                                               |                               |   |  |
|                          | $\mathsf{A}$ | в                                                                                               | $\mathsf{C}$              | D                                                                                                    | E                          | F                       | G                          | H                            |                                                                               | J                             | К |  |
| 1<br>$\overline{2}$      | Месяц        | Товарооборот,<br>тыс. руб.                                                                      |                           |                                                                                                    |                            |                         |                            |                              |                                                                               |                               |   |  |
| 3                        | январь       | 1156,3                                                                                          |                           | 1400                                                                                                    |                            |                         |                            |                              |                                                                               | $y = 1125e^{0,000x}$          |   |  |
| 4                        | февраль      | 1254,3                                                                                          |                           | 1200<br>1000                                                                                                    |                            |                         |                            |                              |                                                                               | $R^2 = 0,000$                 |   |  |
| 5 <sup>5</sup>           | март         | 1156,2                                                                                          |                           |                                                                                                    |                            |                         |                            |                              |                                                                               |                               |   |  |
| 6                        | апрель       | 1150,4                                                                                          |                           | 800                                                                                                    |                            |                         |                            |                              | P <sub>RA1</sub>                                                              |                               |   |  |
| $\overline{7}$           | май          | 987,6                                                                                           |                           | 600                                                                                                    |                            |                         |                            |                              |                                                                               |                               |   |  |
| 8                        | ИЮНЬ         | 1021,3                                                                                          |                           | 400                                                                                                    |                            |                         |                            |                              |                                                                               | Экспоненциальная              |   |  |
| 9                        | июль         | 1051,6                                                                                          |                           | 200                                                                                                    |                            |                         |                            |                              | (P <sub>8</sub> A1)                                                           |                               |   |  |
|                          | 10 август    | 1115,4                                                                                          |                           |                                                                                                    |                            |                         |                            |                              |                                                                               |                               |   |  |
| 11                       | сентябрь     | 1254,2                                                                                          |                           | $\circ$                                                                                                    |                            |                         |                            |                              |                                                                               |                               |   |  |
|                          | 12 октябрь   | 1061,3                                                                                          |                           |                                                                                                    | despants<br>Ldew<br>ddesHR | anpezie<br>HIOHb<br>май | сентябрь<br>ИЮЛЬ<br>август | октябрь<br>ноябрь<br>декабрь |                                                                               |                               |   |  |
|                          | 13 ноябрь    | 1124,2                                                                                          |                           |                                                                                                    |                            |                         |                            |                              |                                                                               |                               |   |  |
|                          | 14 декабрь   | 1256,9                                                                                          |                           |                                                                                                    |                            |                         |                            |                              |                                                                               |                               |   |  |
| $-2.5^\circ$             |              |                                                                                                 |                           |                                                                                                    |                            |                         |                            |                              |                                                                               |                               |   |  |

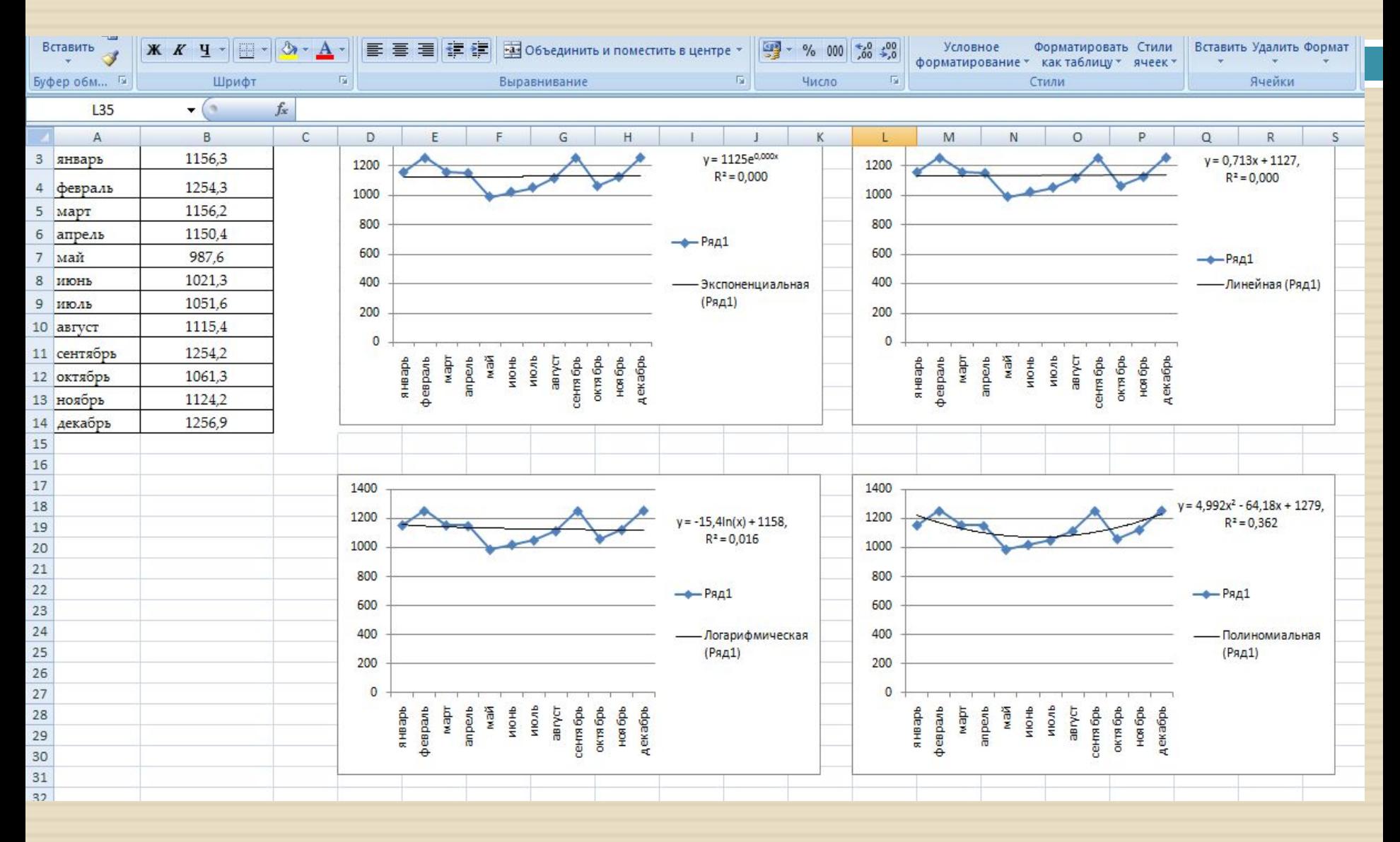

<sup>◻</sup> Перебрав все возможные линии тренда, остановите выбор на той, для которой коэффициент детерминации (R^2) имеет наибольшее значение.

<sup>◻</sup> Коэффициент детерминации (R^2) характеризует *степень близости линии тренда к исходным данным. Он может принимать значения от 0 до 1.* Чем больше его значение, тем лучше линия тренда описывает исходные данные.

- <sup>◻</sup> Далее рассчитаем прогнозные значения для исследуемой характеристики.
- <sup>◻</sup> Более точные значения прогнозируемой переменной можно получить, если воспользоваться **Полиномиальным** уравнением линии тренда (так как R^2 принимает максимальное значение по сравнению с другими).

#### <sup>◻</sup> В нашем примере оно имеет вид:

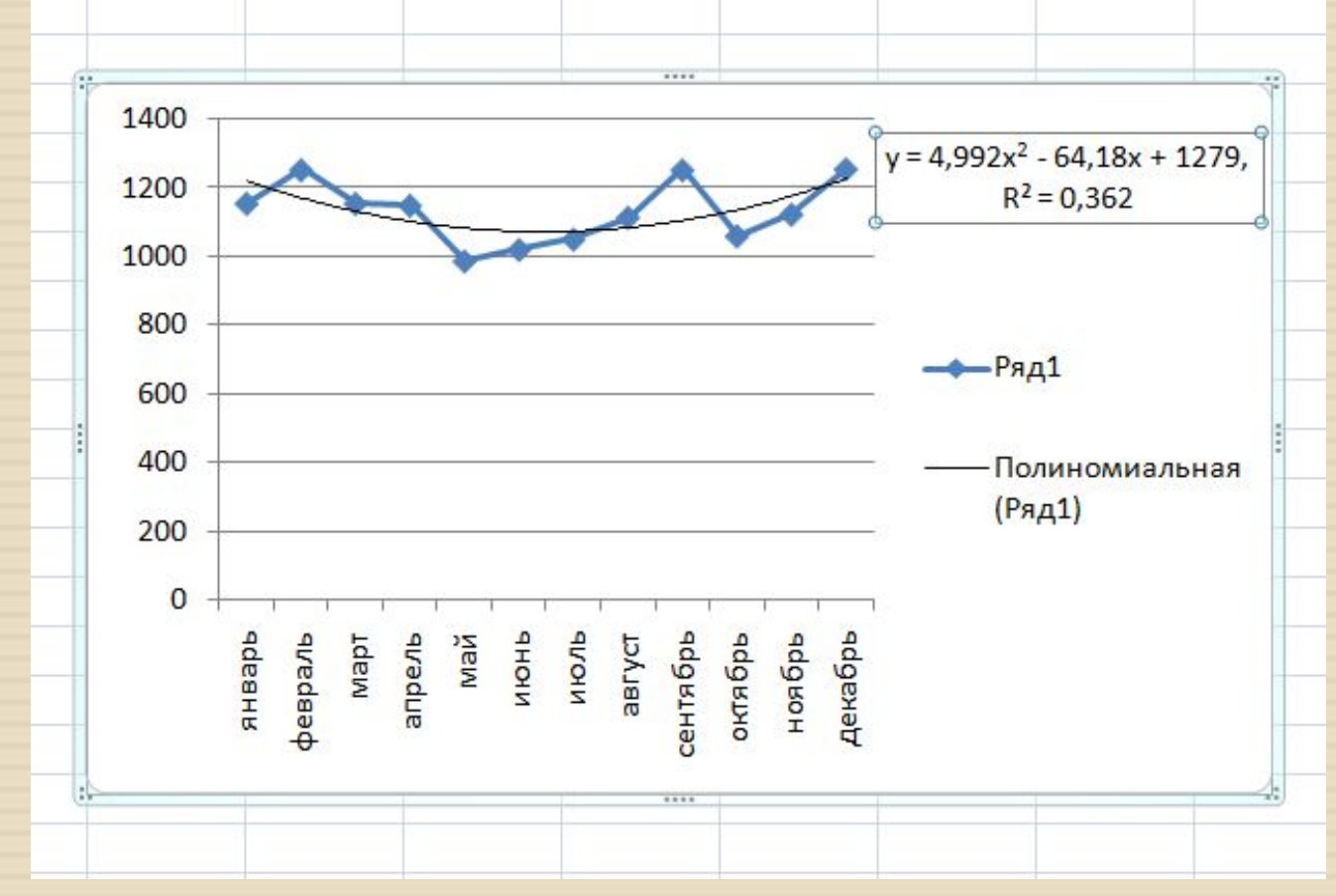

- <sup>◻</sup> Подставляя поочередно вместо «X» номера последующих периодов 13, 14, 15 и т.д. (в примере необходимо сделать прогноз на 6 месяцев), получим искомые прогнозируемые значения.
- <sup>◻</sup> Эти вычисленные значения будут находиться в диапазоне ячеек В15:В20.
- <sup>◻</sup> Для их вычисления в ячейку В15 вводим формулу (полученное уравнение тренда), которая была показана на предыдущем слайде в строку формул.
- <sup>◻</sup> Далее копируем эту формулу вниз на диапазон В16: В20, меняя только номера прогнозных периодов.

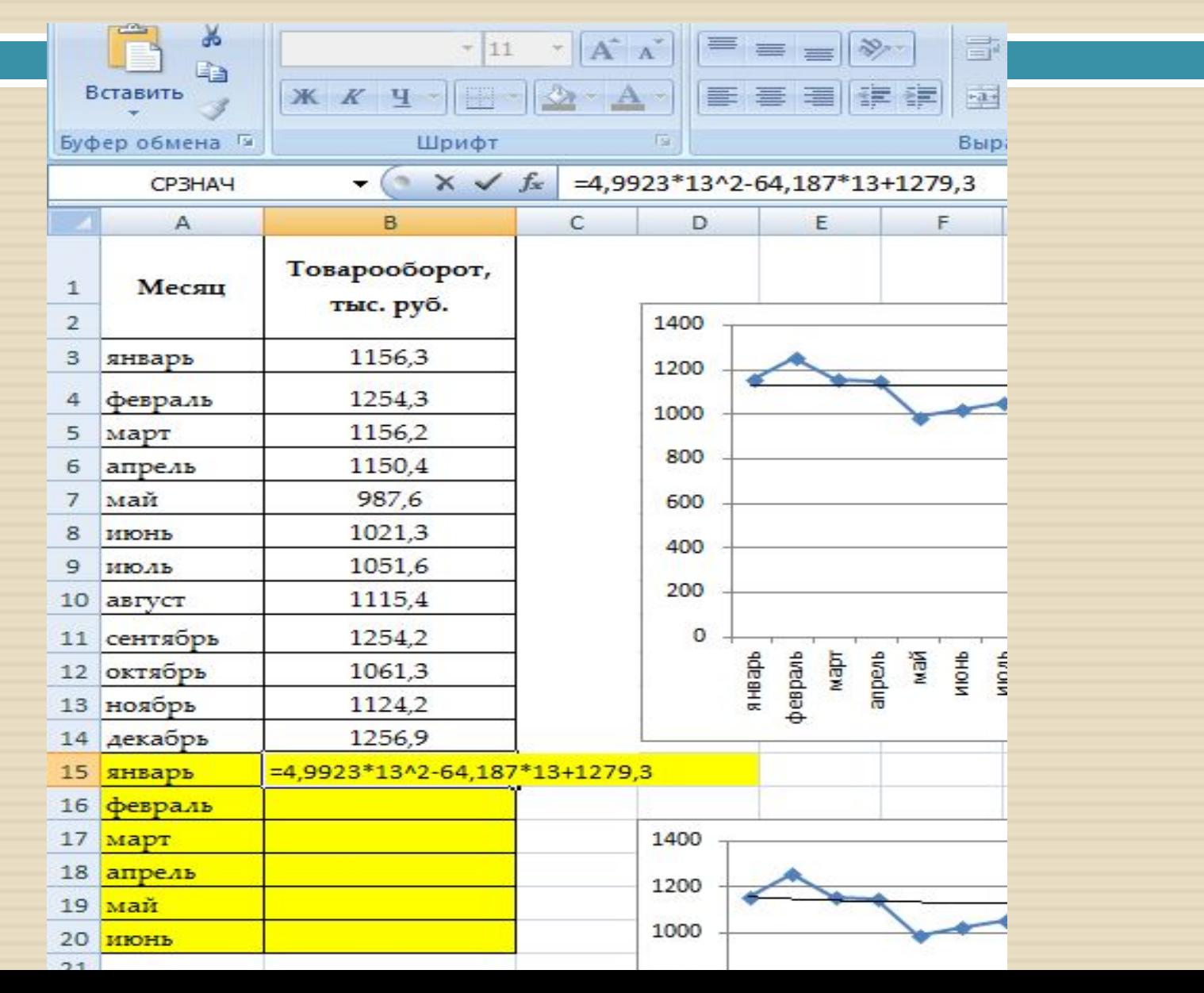

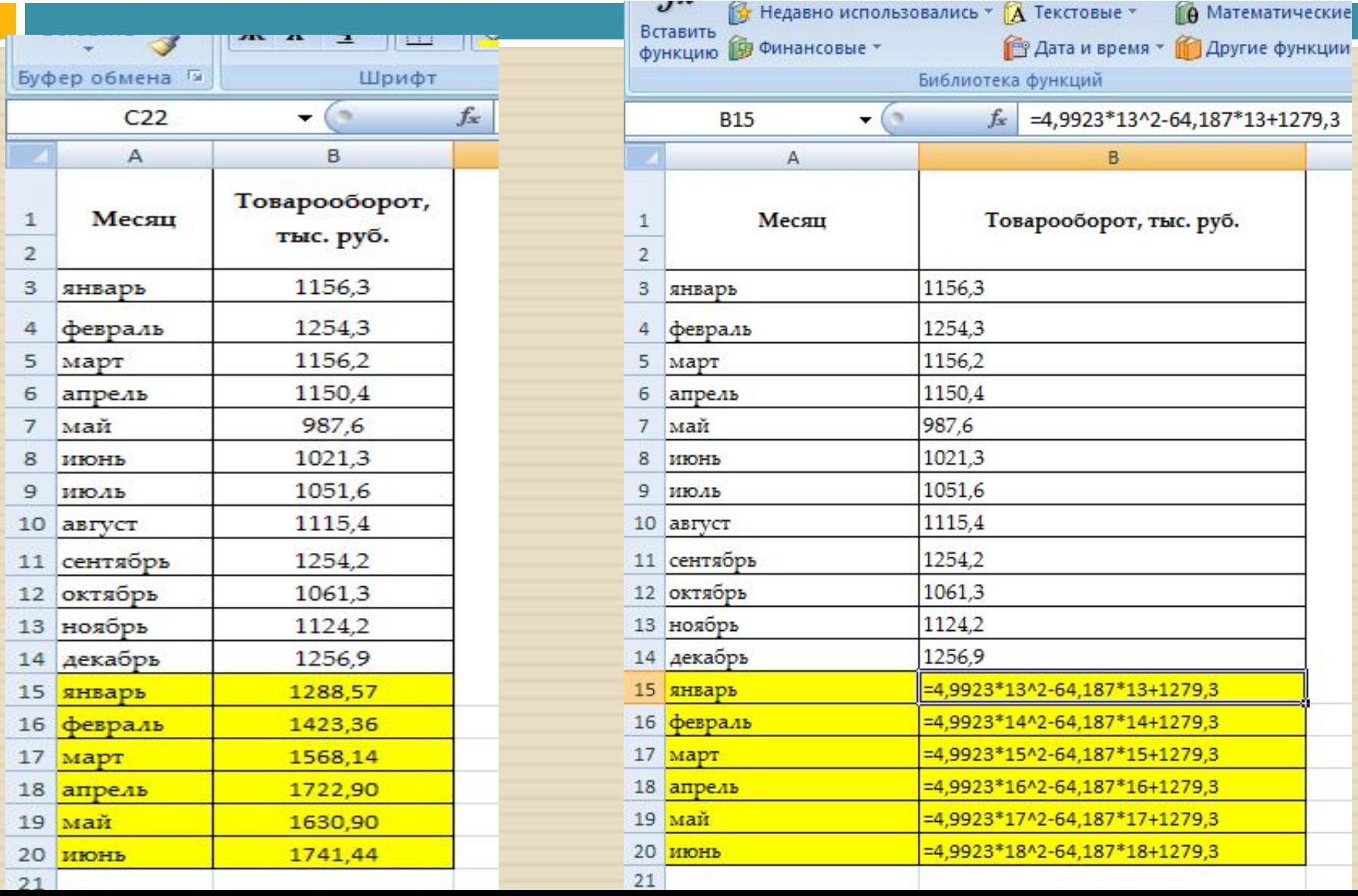

<sup>◻</sup> По приведенной формуле вычисляется средние квадратичное отклонения полученных значений от исходных (то есть фактических от прогнозных):

$$
\varepsilon = \sqrt{\frac{1}{n} \sum_{t} (y_t - y_t^*)^2}
$$
 (среднее квадратичное отключение),

где n - количество используемых при расчете моментов времени t; выбрать значение m, соответствующее меньшей ошибке.

<sup>◻</sup> Расчет среднего квадратичного отклонения:

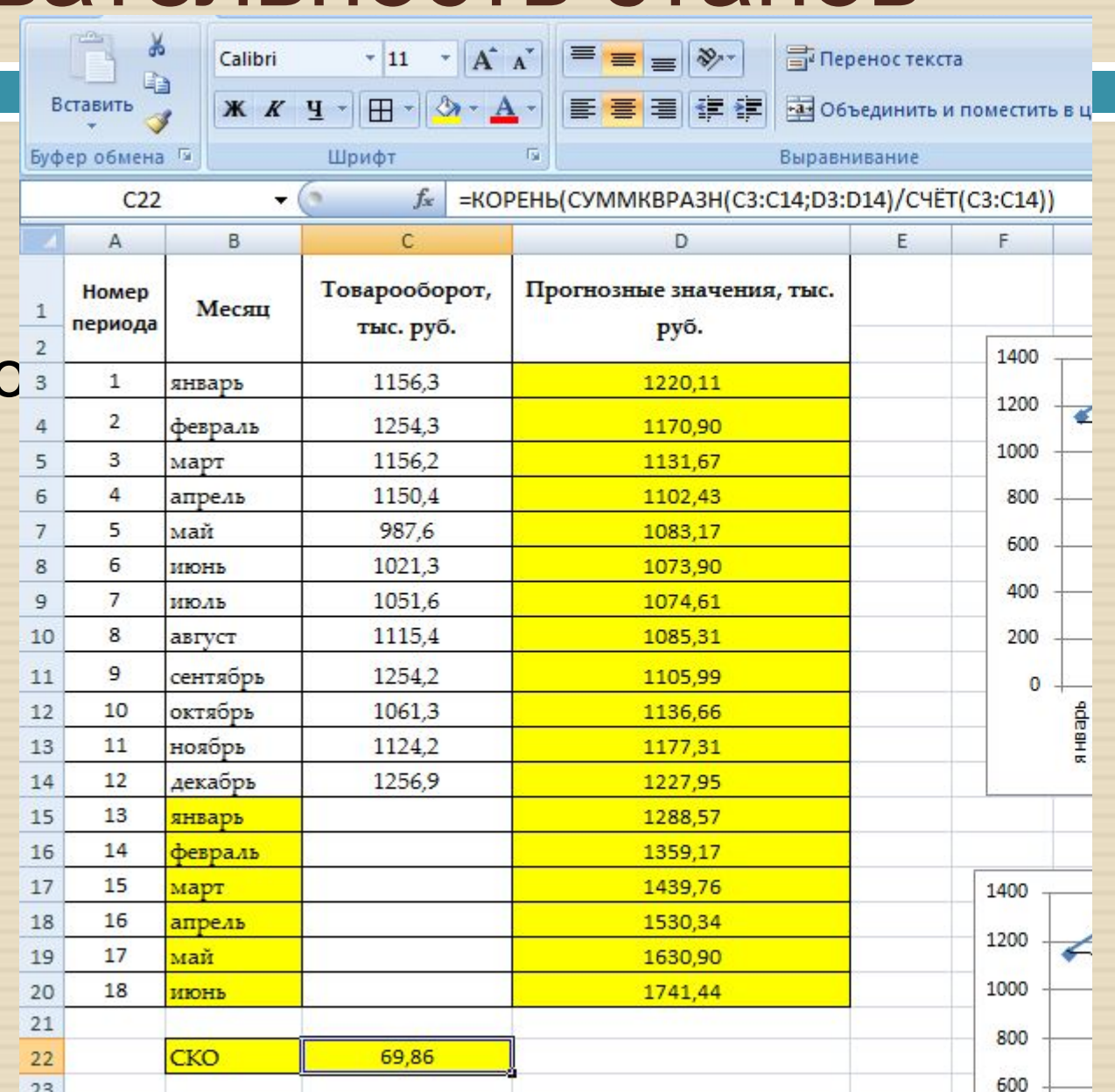

23

Библиотека функций

Определен

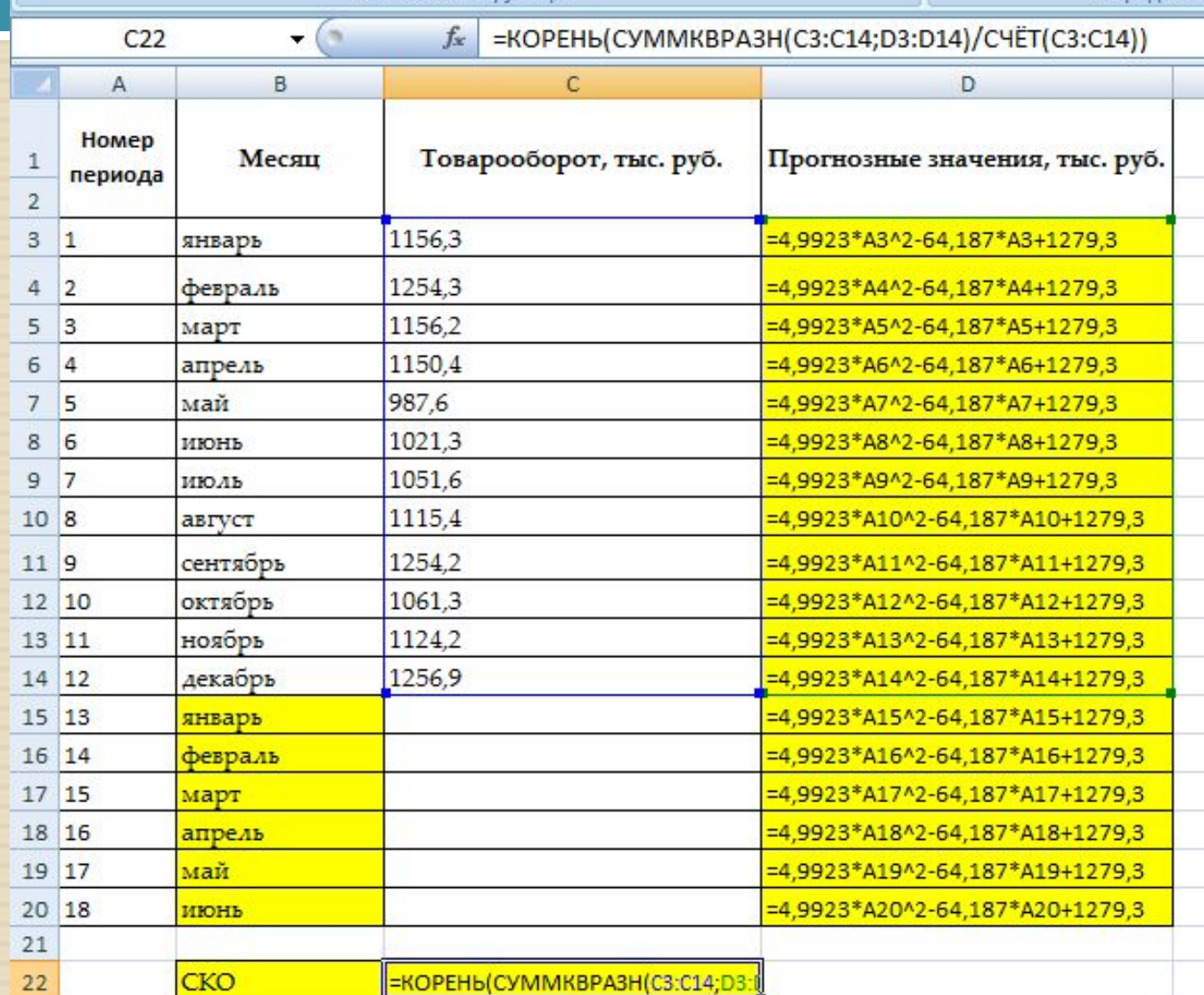

## <sup>◻</sup> Расчет корректирующего коэффициента К

при  $p=1$ :

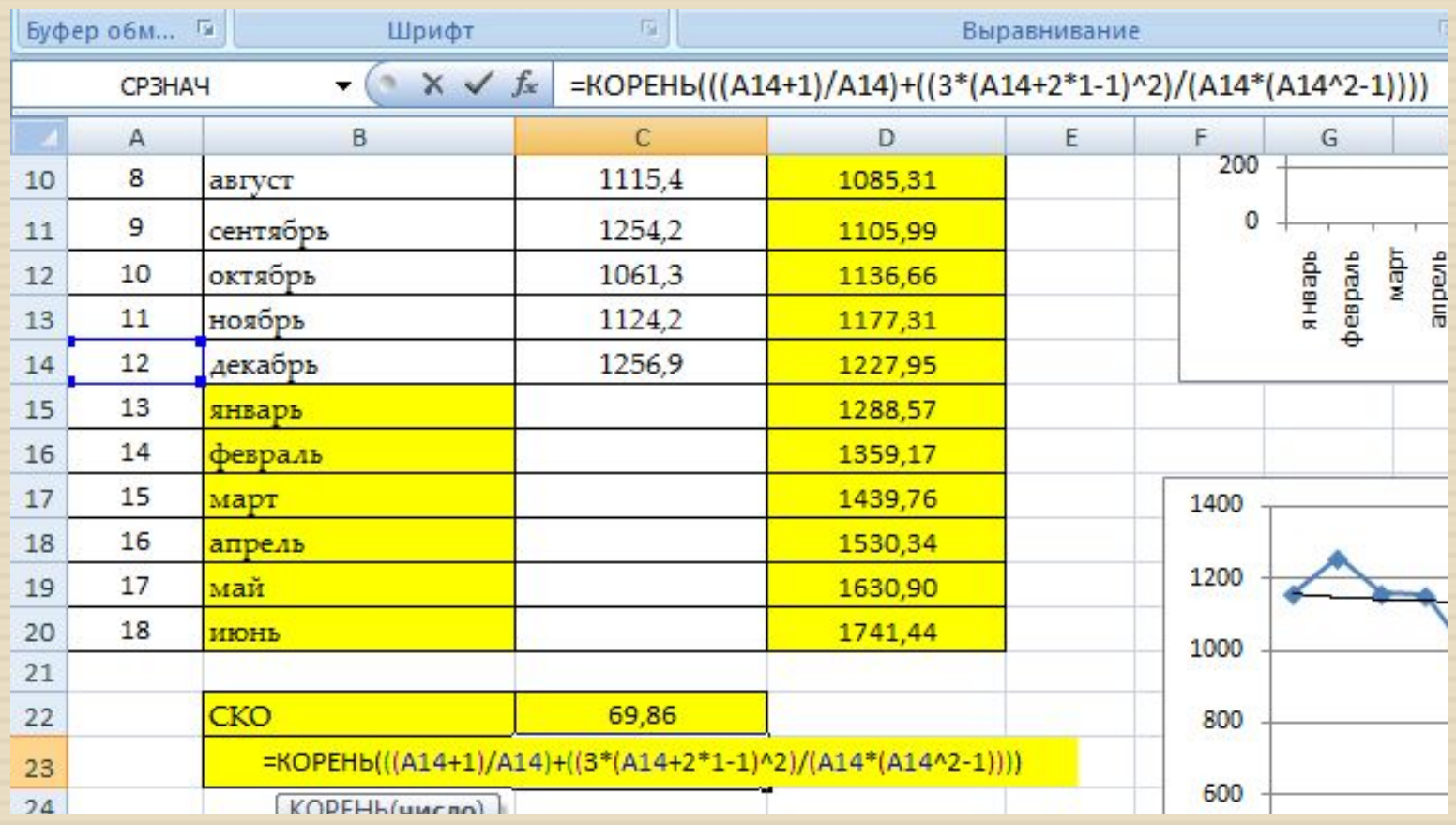

## <sup>◻</sup> Расчет корректирующего коэффициента К

при  $p=1$ :

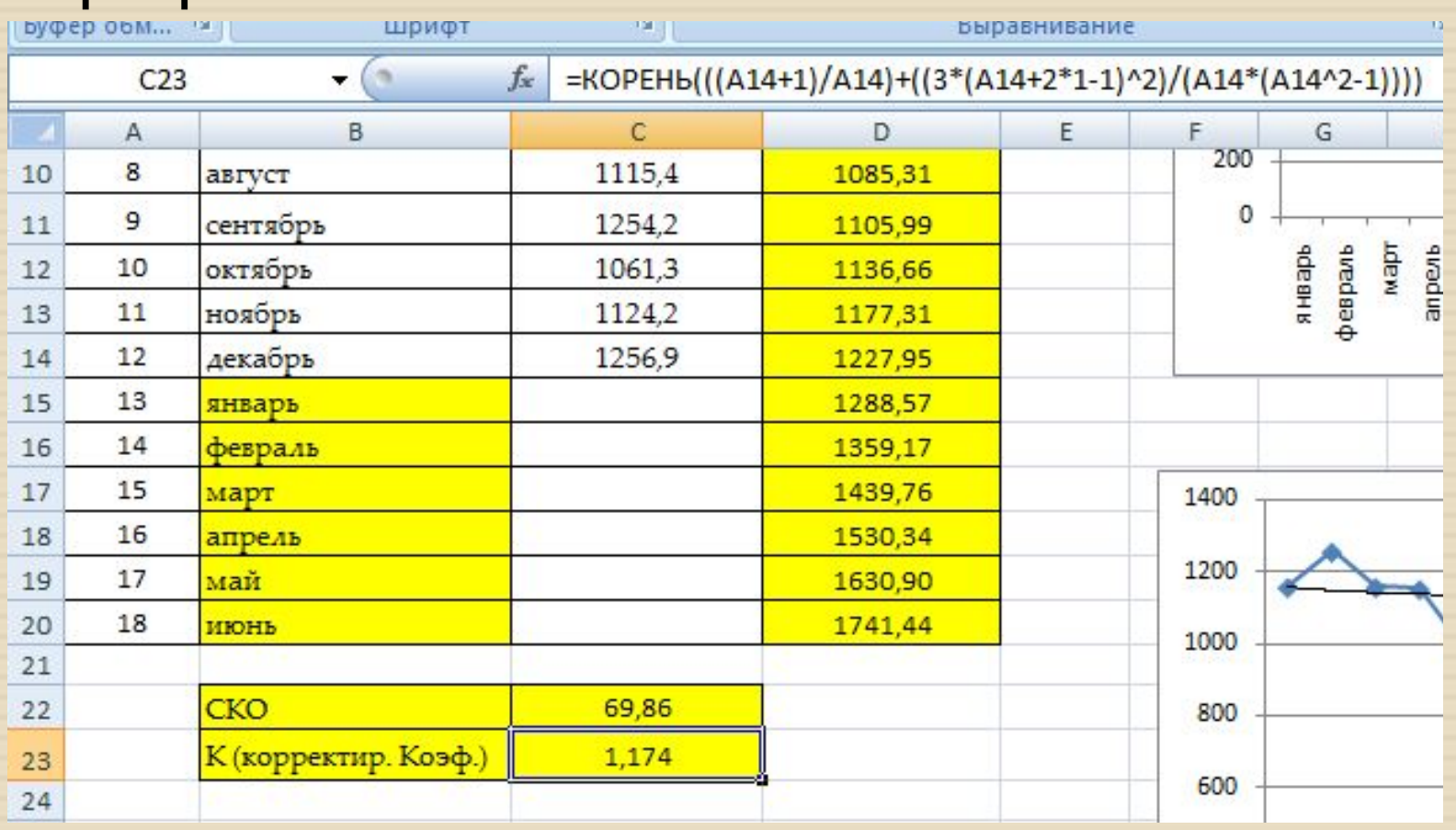

## <sup>◻</sup> Таким образом, границы доверительного интервала на 13-й прогнозный период будут

равны:

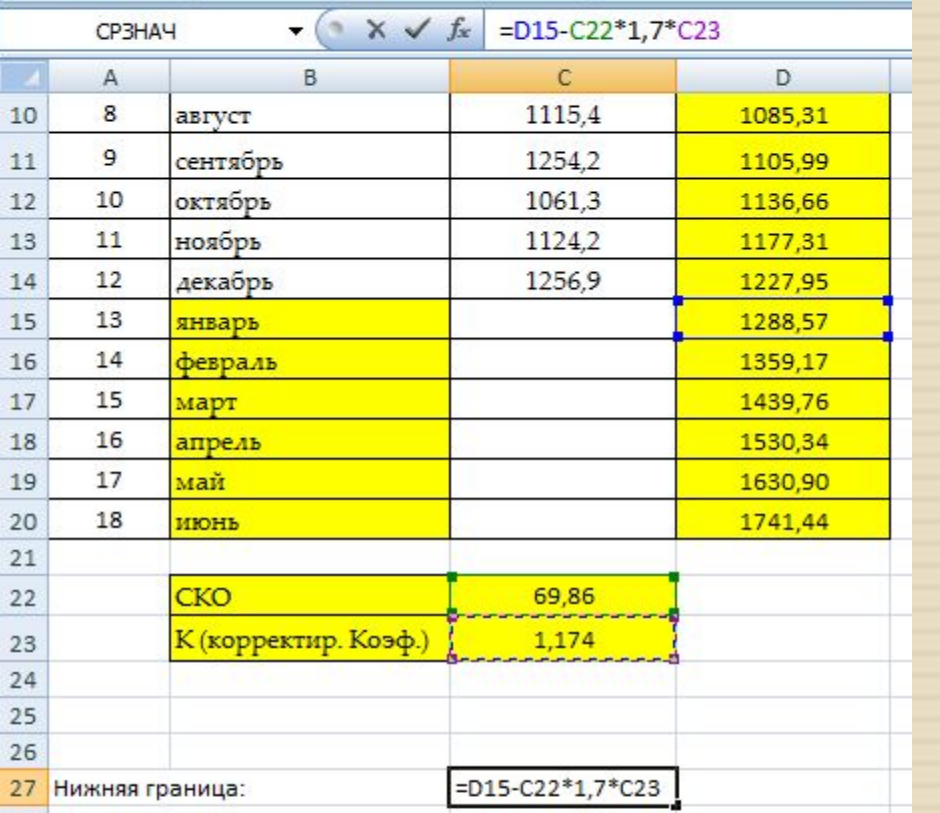

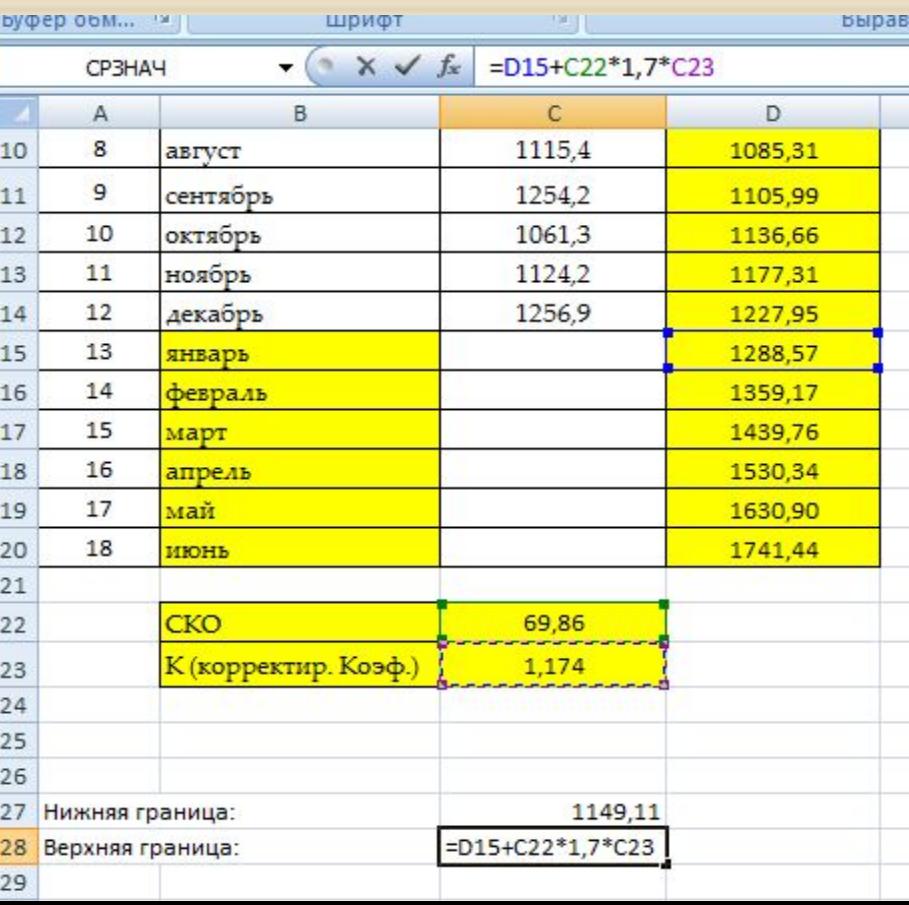

<sup>◻</sup> Границы доверительного интервала на 13-й прогнозный период:

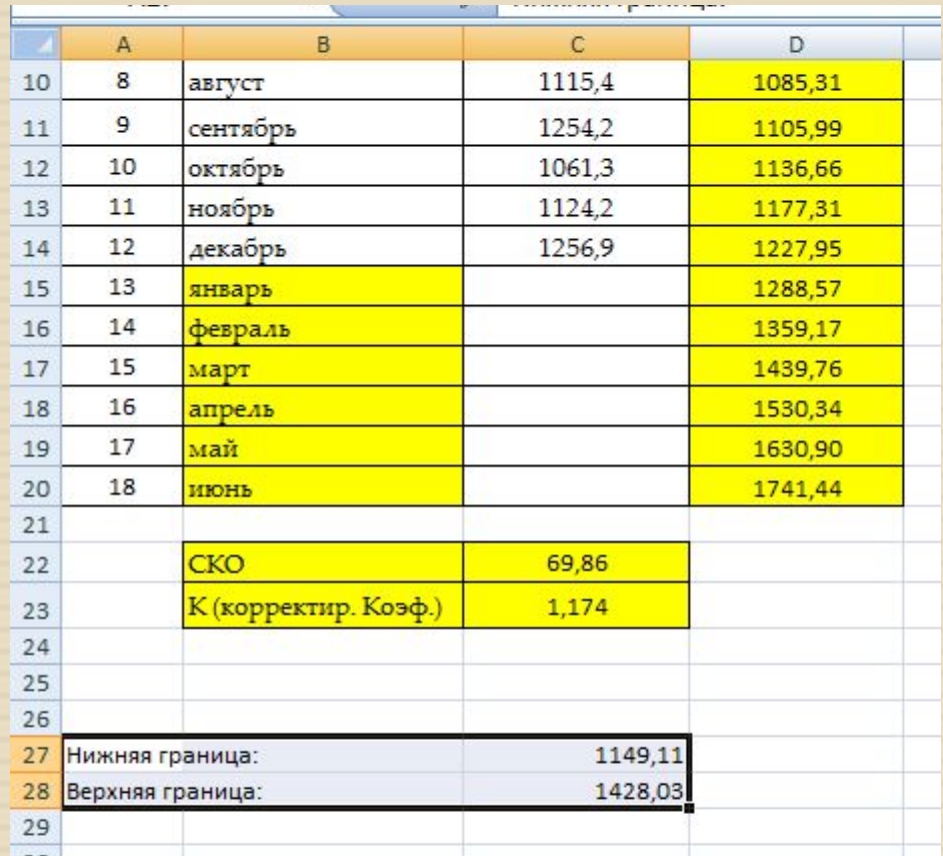